# Handling Serial and GPIB Devices at Jefferson Lab

**Pavel Chevtsov** 

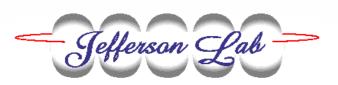

- Application Management System
- Extensions to Handle GPIB and Serial Devices
- Conclusions

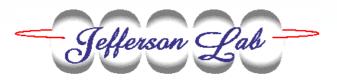

## **Application Management System** at Jefferson Lab

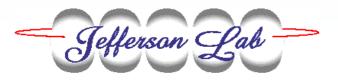

## **Control Applications**

Applications with EPICS Databases

Device Support
Only
Applications

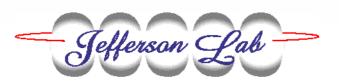

## **Control Applications**

Development Area

**Production Area** 

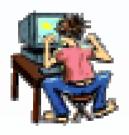

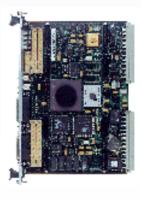

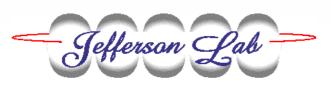

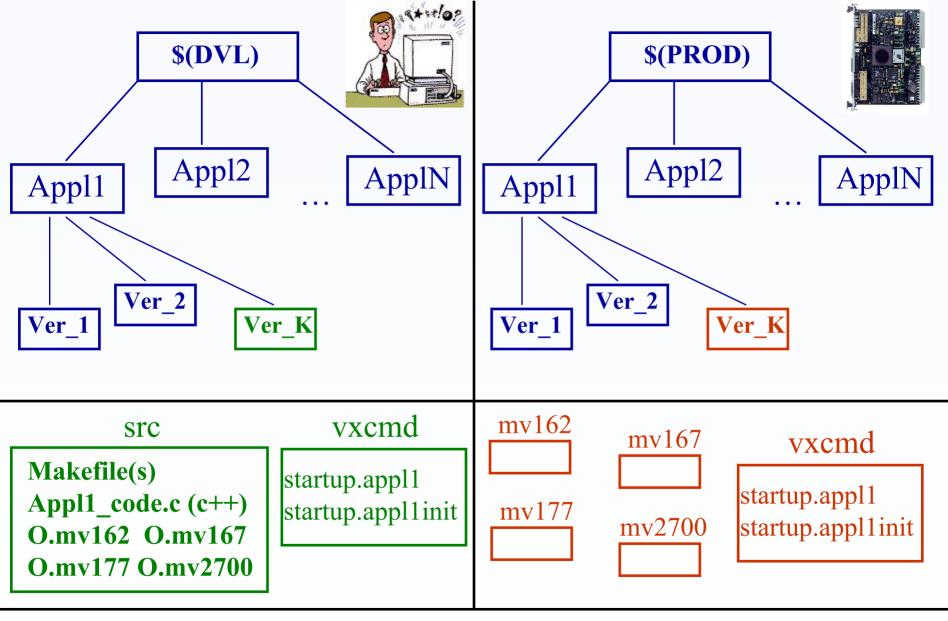

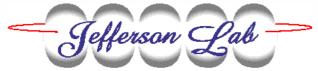

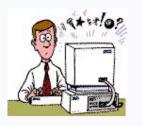

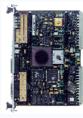

#### IOC basic directory:

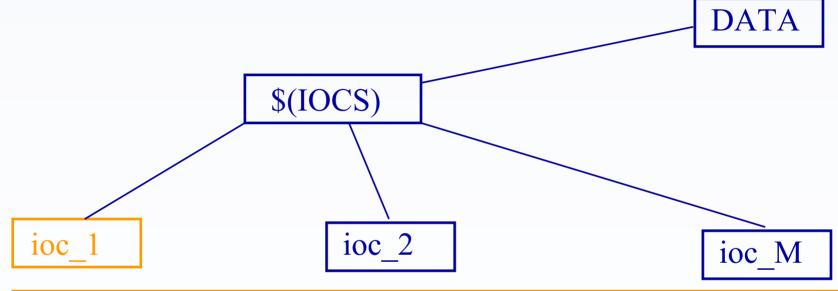

startup config/config

links: applV applO startup.appl startup.applinit

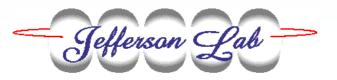

## The links are created by the linkmaker script:

linkmaker.pl -i ioc\_name -f config\_file

## config\_file:

ioc\_name: arch, mv2700

. . .

serialDrv, 313g2 -> 4-2 gpibGSlib, 313f -> 2-2 dnetDrv, 313a -> 1-1

serialDrvV ->
\$(PROD)/serialDrv/4-2

serialDrvO ->
\$(PROD)/serialDrv/4-2/mv2700

startup.serialDrv ->
serialDrvV/vxcmd/startup.serialDrv

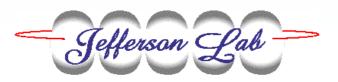

To install the version K of the control application appl on the IOC\_ABC, all you have to do is:

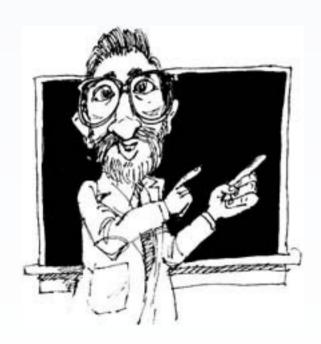

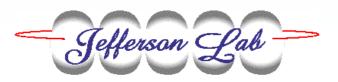

## In the \$(DVL)/Ver\_K/src directory:

- Compile your code (do not forget to prepare startup.appl and startup.applinit files in vxcmd)
- Run "make install". It will copy the object code, startup.appl and startup.applinit files into the \$(PROD)/Ver\_K directory. Now they are available for the IOC\_ABC

## In the \$(IOCS)/IOC\_ABC directory:

- Add the information about your appl into the config/config file
- Run linkmaker script. This will create the links to applV, applO, startup.appl, startup.applinit
- Add the info about your appl into the startup file

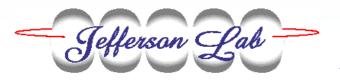

## Reboot IOC\_ABC

Enjoy your new application on the IOC!!!

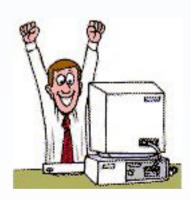

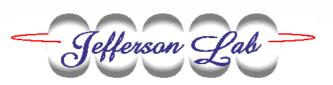

# The extensions to the Application Management System to simplify handling communication hardware

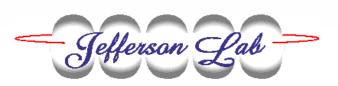

## Serial (RS-232) and GPIB devices.

Common Serial Driver

GPIB Support Library

PLC Support Library

All this software is activated with the use of a very limited number of library calls.

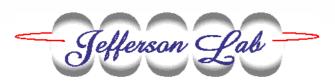

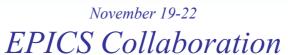

## Common Serial Driver

initCommHardware(carrier\_board\_type, parameters)

serialPortConfig(carrier, slot, port, baud, parity, stop, bits, flow, intNumb)

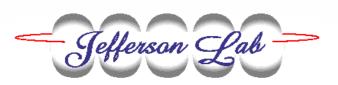

## Extension 1

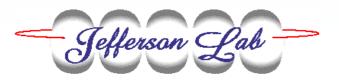

#### \$(IOCS)/DATA/CommHardware

ioc\_name.commconfig ioc\_name.gpibconfig

ioc\_name.serialconfig ioc\_name.plcconfig

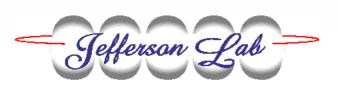

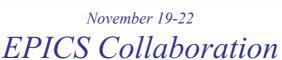

```
Text Editor - iocCOMM.commconfig
                                                                                 Help
File Edit Format Options
 iocCOMM.commconfig
initCommHardware("IPAC", &vipc616, "0x0000")
initCommHardware("IPAC", &vipc616, "0x6000")
```

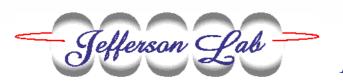

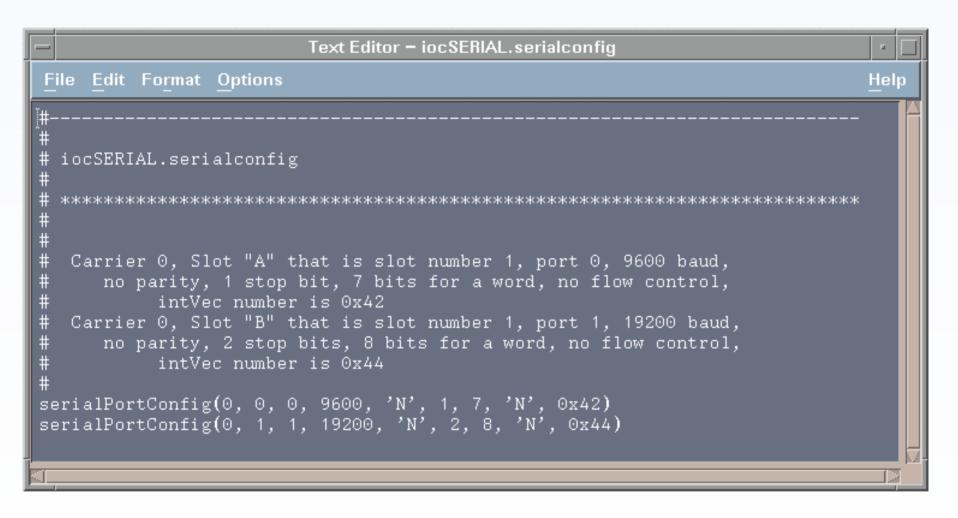

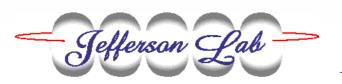

```
Text Editor - iocGPIB.qpibconfig
File Edit Format Options
                                                                               Help
  iocGPIB.gpibconfig
   The registration of every GPIB IP module which is handled
     by the IOC is done with the next two GPIB IP driver and device
       support library calls (the order is important !!!):
    initGpibGsLib( CarrierNumber, SlotNumber, IntVec )
    GsGpibLinkConfig( LinkNumber, CarrierNumber, SlotNumber )
initGpibGsLib(0, 1, 0x47)
GsGpibLinkConfig(10, 0, 1)
initGpibGsLib(0, 2, 0x49)
GsGpibLinkConfig(11, 0, 1)
```

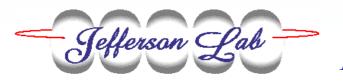

```
Text Editor - iocBD 1.plcconfig
File Edit Format Options
                                                                                 Help
 iocBD1.plcconfig
  Create our plc information entry
  Carrier 0, Slot "A" that is slot number 0, port 0,
      for the PLC HADUMP
  Carrier 0, Slot "A" that is slot number 0, port 1,
      for the PLC HCDUMP
createDnSerialPLC("HADUMP", 0, 0, 0, 1)
createDnSerialPLC("HCDUMP", 0, 0, 1, 1)
```

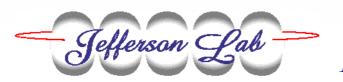

## Extension 2

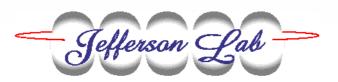

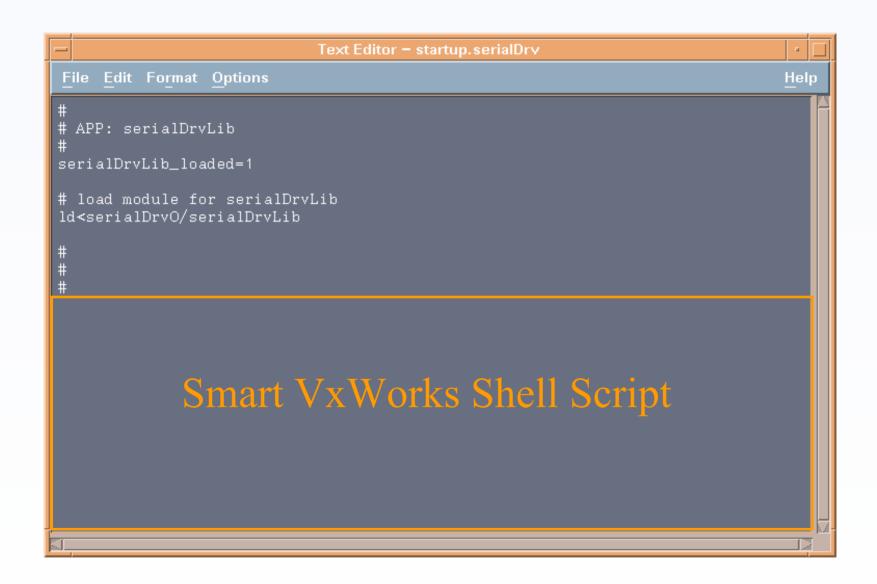

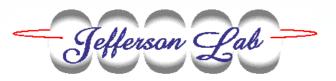

#### \$(IOCS)/DATA/CommHardware

IOC\_ABC

<startup.serialDrv

Loads and Activates software

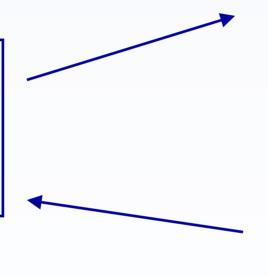

IOC\_ABC.serialconfig

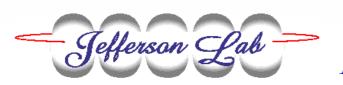

# To connect a new serial or GPIB control device to IOC\_ABC, all that you have to do is:

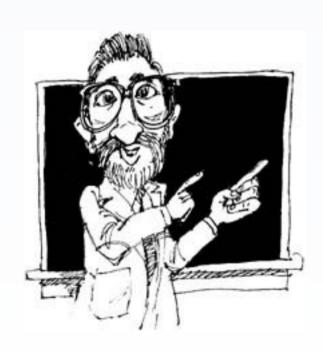

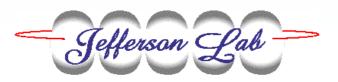

#### Into \$(IOCS)/DATA/CommHardware directory:

- add the information about the data communication hardware into IOC ABC.commconfig file
- register your new communication channel into the proper IOC\_ABC. (gpibconfig, serialconfig, plcconfig) file

Into the \$(IOCS)/IOC ABC directory:

- make all necessary references to the used device support libraries into the startup file

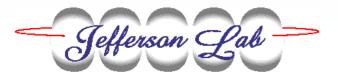

Connect your control device to the data communication hardware (use the proper connection cables!)

Create your database that uses serial or GPIB communication interface and make the references to it for the IOC\_ABC with the use of the Application Management System Tools

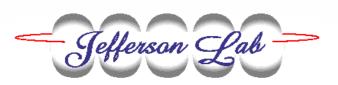

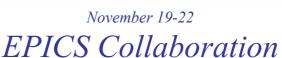

## Reboot IOC\_ABC

Enjoy your new application on the IOC!!!

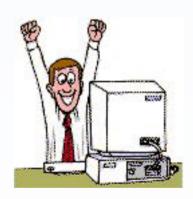

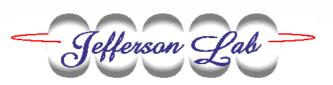

## Benefits:

- The information about all control devices and the used data communication hardware is kept in one standard place. This makes it easy to support existing and add new hardware components throughout the whole control system.
- Each device support library has only one startup.appl file. This file makes all the work on loading the device support software into the IOC.

## All this works if:

- The device support software is reliable and provides troubleshooting mechanisms
- You have a Control Device Information System with
  - documentation on the device control software
  - documentation on the data communication hardware
  - examples on the use of this software and hardware

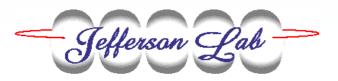

"Information-Control Software for Handling Serial Devices in an EPICS Environment", ICALEPCS-2001

"PLC Support Software at Jefferson Lab", PCaPAC-2002

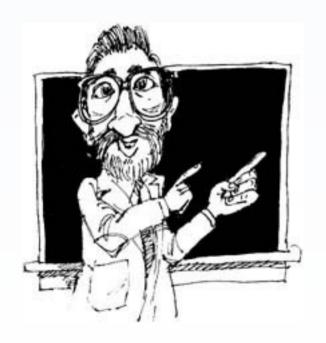

## Extension 3

## Control Device Information System

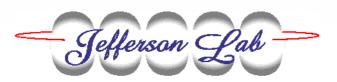

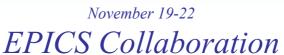

## THANK YOU

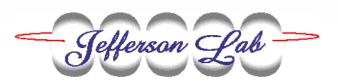